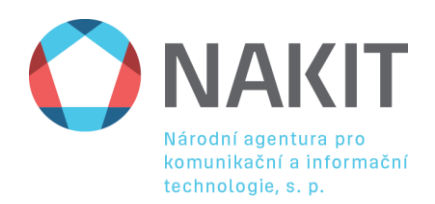

# **Aplikace dostupné v CMS2**

<span id="page-0-0"></span>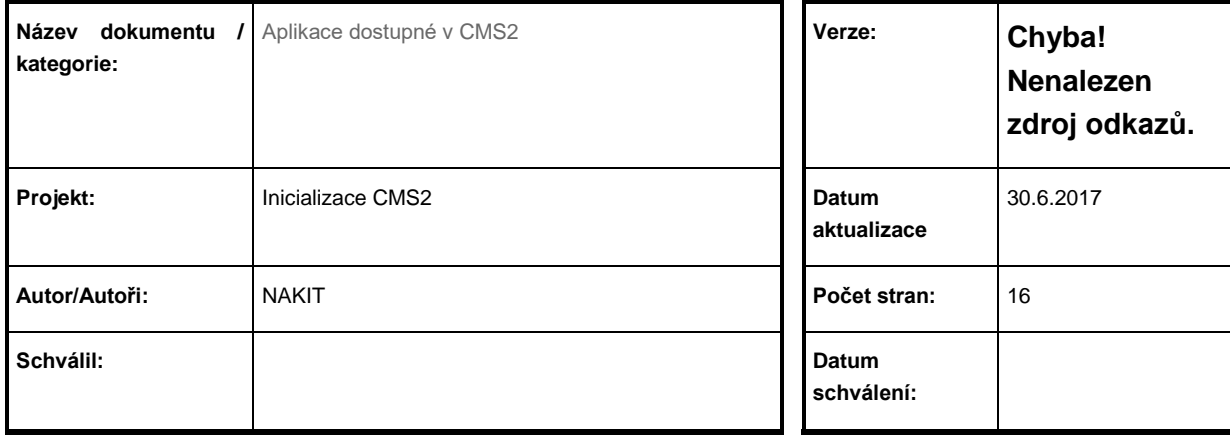

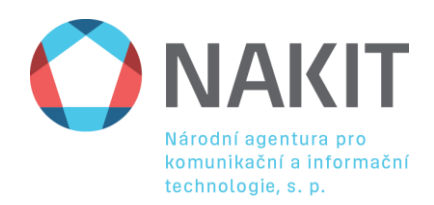

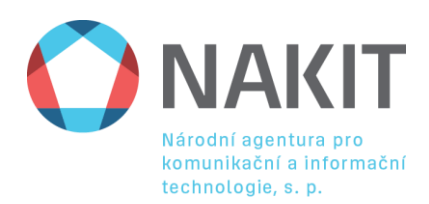

#### **Historie verzí dokumentu:**

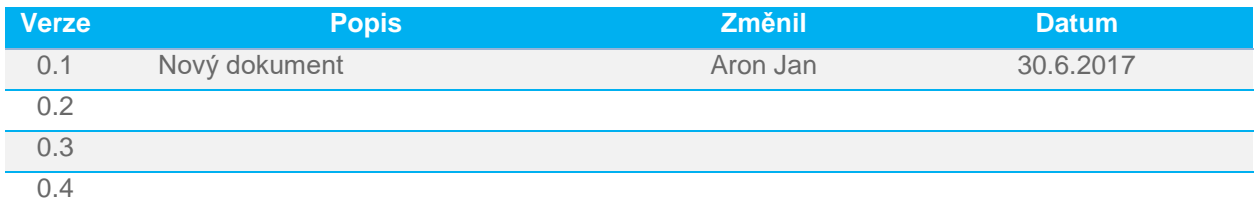

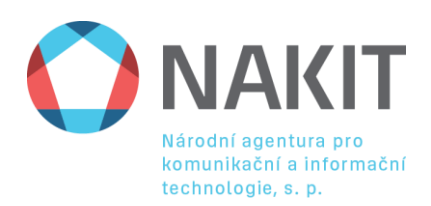

## **Obsah**

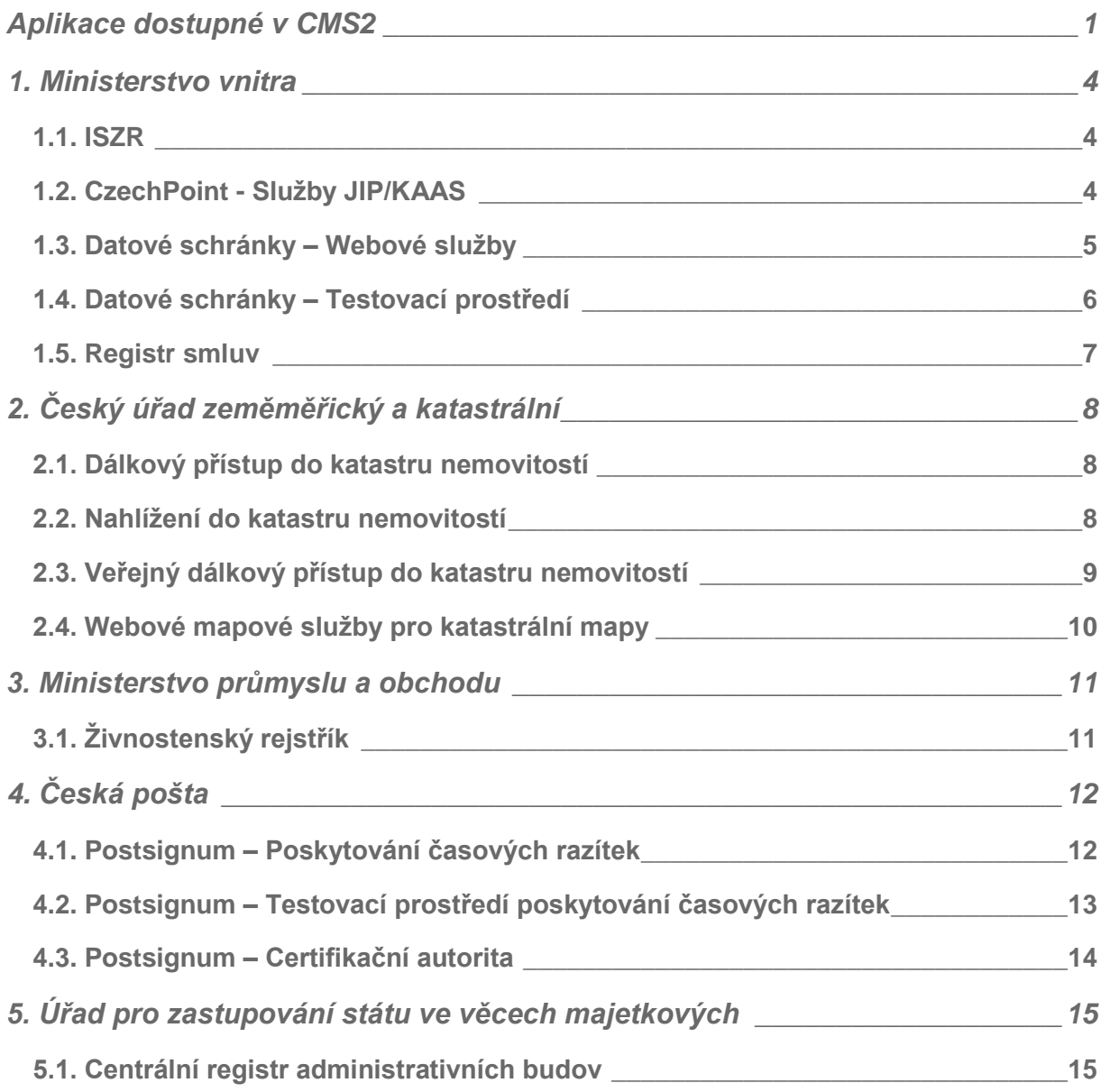

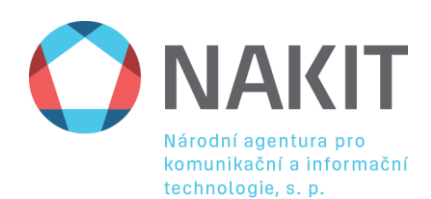

## <span id="page-4-0"></span>**1. Ministerstvo vnitra 1.1. ISZR**

<span id="page-4-1"></span>Správa základních registrů (SZR) umožňuje úřadům připojit svůj AIS do testovacího (pilotního) nebo do ostrého (produkčního) prostředí.

**URL CMS:**

[https://iszr.cms2.cz](https://iszr.cms2.cz/)

[https://edit.egon.cms2.cz](https://edit.egon.cms2.cz/)

[https://pub.egon.cms2.cz](https://pub.egon.cms2.cz/)

**Uživatelská příručka:**

http://www.szrcr.cz/organy-verejne-moci/prostrednictvim-vaseho-is

http://www.szrcr.cz/vyvojari/pristup-do-service-desk-managera

**Kontakt:**

[https://loginsd.szrcr.cz](https://loginsd.szrcr.cz/)

[podpora@szrcr.cz](mailto:podpora@szrcr.cz)

**Dostupnost aplikace v CMS:**

Volně dostupná aplikace. Pro využití je nutné napojit AIS dle uživatelské příručky.

## <span id="page-4-2"></span>**1.2. CzechPoint - Služby JIP/KAAS**

Jednotný identitní prostor – zabezpečený adresář orgánů veřejné moci a uživatelských účtů úředník, který je součástí systému Czech POINT.

Katalog autentizačních a autorizačních služeb – rozhraní webových služeb, které umožňují jednak autentizaci uživatelů přistupujících do AIS či ISVS pomocí přihlašovacích údajů v JIP, jednak umožňují editaci údajů subjektů a uživatelských účtů v JIP.

**URL CMS:**

[https://kaas.czechpoint.cms2.cz](https://kaas.czechpoint.cms2.cz/)

[https://kaas-crt.czechpoint.cms2.cz](https://kaas-crt.czechpoint.cms2.cz/) (nutný klientský certifikát)

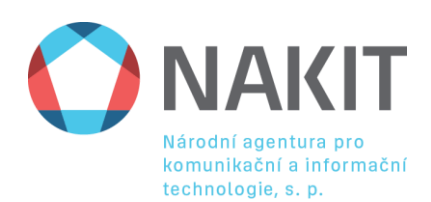

#### **Uživatelská příručka:**

#### <http://www.czechpoint.cz/public/vyvojari/ke-stazeni/>

#### **Kontakt:**

#### [helpdesk@czechpoint.cz](mailto:helpdesk@czechpoint.cz)

#### **Dostupnost aplikace v CMS:**

Volně dostupná aplikace. Pro využití je nutné registrovat AIS dle uživatelské příručky.

### <span id="page-5-0"></span>**1.3. Datové schránky – Webové služby**

Webové služby jsou učené uživatelům, kteří chtějí přistupovat do datové schránky z vlastní aplikace nebo informačního systému. Pro komunikaci je použit protokol SOAP a jednotlivé funkce jsou poprány v jazyku WSDL (Web Services Description Language).

Detailní popis rozhraní najdete v provozním řádu ISDS, příloha číslo 2 (viz. odkaz uživatelská příručka).

#### **URL CMS:**

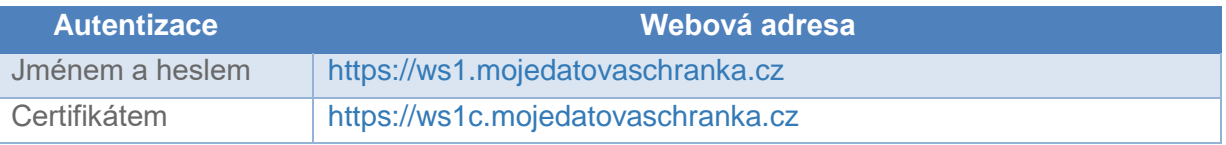

#### **Uživatelská příručka:**

[https://www.datoveschranky.info/documents/1744842/1746058/provozni\\_rad\\_isds.zip](https://www.datoveschranky.info/documents/1744842/1746058/provozni_rad_isds.zip/499fcea1-f489-4017-a711-9ceb318133ea)

#### **Kontakt:**

<https://www.datoveschranky.info/kontakty/eporadna>

#### **Dostupnost aplikace v CMS:**

Volně dostupná aplikace

#### **Nutná nastavení na straně klienta:**

Přistupující subjekt musí buď upravit vlastní DNS server **nebo** hosts soubor na jednotlivých přistupujících stanicích, aby URL \*.mojedatovaschranka.cz odkazovali na CMS IP adresy.

Konfigurace pro DNS:

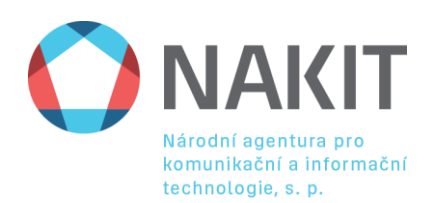

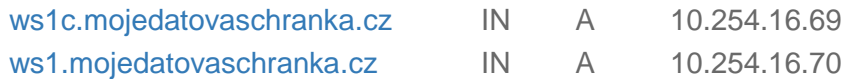

Konfigurace pro **hosts** soubor:

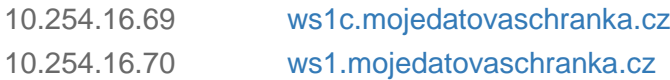

## <span id="page-6-0"></span>**1.4. Datové schránky – Testovací prostředí**

Pro dodavatele aplikací, kteří plánují využívat aplikační rozhraní ISDS, je též k dispozici testovací prostředí, do kterého mohou zájemci získat přístup tak, že požádají Ministerstvo vnitra prostřednictvím [tohoto formuláře](https://www.datoveschranky.info/documents/1744842/1746073/zadost_zrizeni_testovaci_ds.zfo/4b75d5bf-0272-4305-9cef-8ec8f019e9d3) (zfo, 81kB) o zřízení jedné nebo více testovacích datových schránek.

#### **URL CMS:**

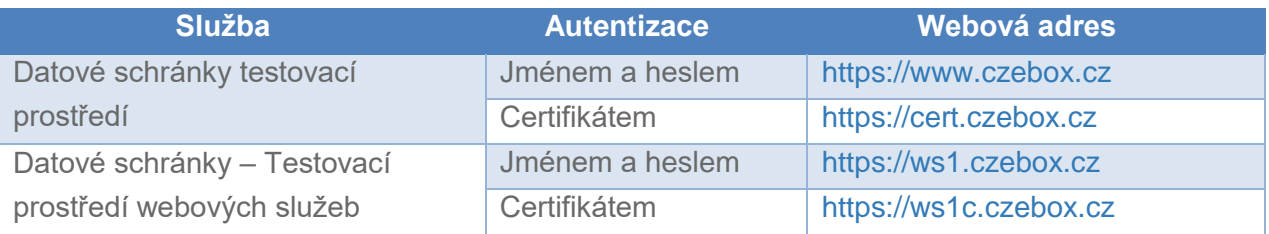

#### **Uživatelská příručka:**

<https://www.datoveschranky.info/o-datovych-schrankach/vyzkousejte-si-datovou-schranku>

#### **Kontakt:**

<https://www.datoveschranky.info/kontakty/eporadna>

**Dostupnost aplikace v CMS:**

Volně dostupná aplikace

#### **Nutná nastavení na straně klienta:**

Přistupující subjekt musí buď upravit vlastní DNS server **nebo** hosts soubor na jednotlivých přistupujících stanicích, aby URL \*.czebox.cz odkazovali na CMS IP adresy.

Konfigurace pro DNS:

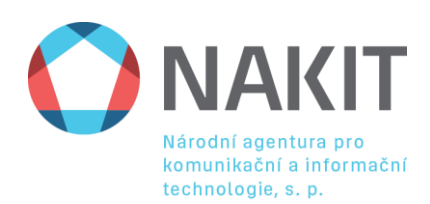

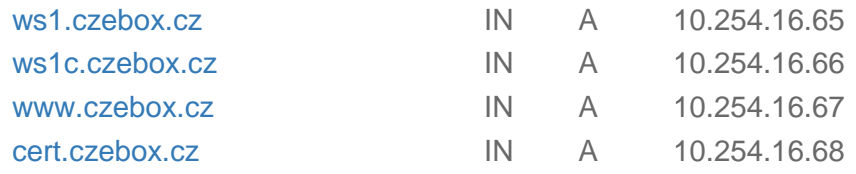

Konfigurace pro **hosts** soubor:

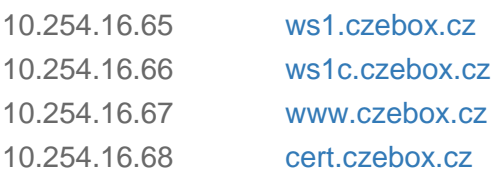

### <span id="page-7-0"></span>**1.5. Registr smluv**

Za předpokladu, že splňujete podmínky pro povinné uveřejňování smluv dle [zákona 340/216](https://portal.gov.cz/app/zakony/zakonPar.jsp?idBiblio=85204&nr=340~2F2015&rpp=15#local-content) Sb., je nezbytné uveřejňovat smlouvy uzavřené od 1. 7. 2016 včetně. Smlouvy je nutné v registru smluv uveřejnit bez zbytečného odkladu, nejpozději však do 30 dnů od jejich uzavření. Ustanovení zákona o registru smluv, podle kterých bude účinnost smluv podmíněna jejich uveřejněním, nabývají účinnosti 1. července 2017.

**URL CMS:** 

[https://data-smlouvy.cms2.cz](https://data-smlouvy.cms2.cz/)

[https://admin-smlouvy.cms2.cz](https://admin-smlouvy.cms2.cz/) (Administrátorské rozhraní)

**Uživatelská příručka:**

<https://data-smlouvy.cms2.cz/stranka/jak-publikovat>

<https://data-smlouvy.cms2.cz/stranka/pravni-ramec>

**Kontakt:**

[registrsmluv@mvcr.cz](mailto:registrsmluv@mvcr.cz)

**Dostupnost aplikace:**

Volně přístupná aplikace

#### **Nutná nastavení na straně klienta:**

Nutné odsouhlasit certifikát, na opravě se pracuje

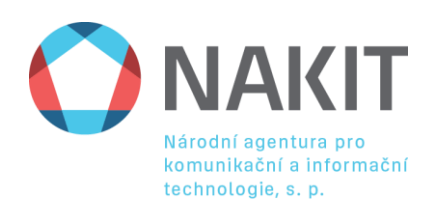

## <span id="page-8-0"></span>**2. Český úřad zeměměřický a katastrální**

## <span id="page-8-1"></span>**2.1. Dálkový přístup do katastru nemovitostí**

Dálkový přístup (dále jen DP), poskytovaný Českým úřadem zeměměřickým a katastrálním, umožňuje získávat údaje z katastru nemovitostí (dále jen KN) pro celé území ČR prostřednictvím sítě INTERNET.

Výstupy z KN pořízené tímto způsobem (např. VÝPIS z KATASTRU NEMOVITOSTÍ a další) jsou formálně i věcně naprosto shodné s dokumenty vydanými katastrálním úřadem.

**URL CMS:**

[https://katastr.cuzk.cms2.cz](https://katastr.cuzk.cms2.cz/)

#### **Uživatelská příručka:**

<https://katastr.cuzk.cz/uvod/> <http://www.cuzk.cz/Katastr-nemovitosti/Poskytovani-udaju-z-KN/Dalkovy-pristup.aspx>

**Kontakt:**

[podpora@cuzk.cz](mailto:podpora@cuzk.cz) [https://helpdesk.cuzk.cz](https://helpdesk.cuzk.cz/)

#### **Dostupnost aplikace:**

Veřejná služba

**Další informace:**

- Pro plnohodnotný přístup je nutný mít dostupný i Internet
- katastr.cuzk.cms2.cz (vždy přesměrovává do Internetu na www.cuzk.cz)

## <span id="page-8-2"></span>**2.2. Nahlížení do katastru nemovitostí**

Aplikace umožňuje získávat některé vybrané údaje týkající se vlastnictví parcel, staveb, jednotek (bytů nebo nebytových prostor)) a práv stavby, evidovaných v katastru nemovitostí a dále informace o stavu řízení založených na katastrálním pracovišti pro účely zápisu vlastnických a jiných práv oprávněných subjektů k nemovitostem v České republice, nebo pro účely potvrzování geometrických plánů.

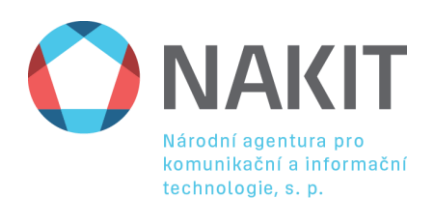

Nahlížení do KN volně přístupné všem uživatelům, nevyžaduje žádnou registraci a je bezplatné. Možnosti výstupů jsou však proti Dálkovému přístupu do katastru nemovitostí omezené.

**URL CMS:**

[https://nahlizenidokn.cuzk.cms2.cz](https://nahlizenidokn.cuzk.cms2.cz/)

**Uživatelská příručka:**

<https://katastr.cuzk.cz/uvod/> <http://www.cuzk.cz/Katastr-nemovitosti/Poskytovani-udaju-z-KN/Dalkovy-pristup.aspx>

**Kontakt:**

[podpora@cuzk.cz](mailto:podpora@cuzk.cz) [https://helpdesk.cuzk.cz](https://helpdesk.cuzk.cz/)

#### **Dostupnost aplikace:**

Veřejná služba

**Další informace:**

- Pro plnohodnotný přístup je nutný mít dostupný i Internet
- nahlizenidokn.cuzk.cms2.cz (mapy přesměrovávají do Internetu na [http://sgi.nahlizenidokn.cuzk.cz\)](http://sgi.nahlizenidokn.cuzk.cz/)

## <span id="page-9-0"></span>**2.3. Veřejný dálkový přístup do katastru nemovitostí**

VDP umožňuje veřejnosti přistupovat k údajům registru RÚIAN, agendového informačního systému ISÚI a některým datům aplikace ISKN. Aplikace VDP neposkytuje referenční údaje ve smyslu zákona 111/2009 Sb., o základních registrech, ve znění pozdějších předpisů.

- Aplikace obsahuje následující funkcionalitu:
- Vyhledání aktuálních i zrušených prvků na základě zadání některých z jeho údajů nebo údajů nadřazených prvků.
- Zobrazení detailních informací k vybranému prvku.
- Zobrazení prvků RÚIAN v mapě.
- Poskytnutí informací o vybraném prvku k určitému datu v minulosti. Pozn.: aplikace eviduje data od 1.7.2011, historické údaje před tímto datem nejsou poskytovány.
- Poskytnutí informací o vlastníkovi pozemku nebo stavebního objektu (budovy) evidovaného v katastru nemovitostí přesměrováním do aplikace Nahlížení do KN.

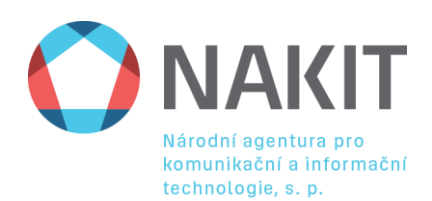

- Ověření adresy včetně vyhledání adresy na základě neúplných údajů. Poskytnutí obsahu registru RÚIAN a ISÚI v souborové formě (ve výměnném formátu VFR).

#### **URL CMS:**

#### [http://vdp.cuzk.cms2.cz](http://vdp.cuzk.cms2.cz/)

#### **Uživatelská příručka:**

<https://katastr.cuzk.cz/uvod/> <http://www.cuzk.cz/Katastr-nemovitosti/Poskytovani-udaju-z-KN/Dalkovy-pristup.aspx>

**Kontakt:**

[podpora@cuzk.cz](mailto:podpora@cuzk.cz) [https://helpdesk.cuzk.cz](https://helpdesk.cuzk.cz/)

**Dostupnost aplikace:**

Veřejná služba

**Další informace:**

- Pro plnohodnotný přístup je nutný mít dostupný i Internet
- vdp.cuzk.cms2.cz (menu vpravo přesměrovává do Internetu)

### <span id="page-10-0"></span>**2.4. Webové mapové služby pro katastrální mapy**

ČÚZK poskytuje bezplatný přístup ke grafickým datům katastru nemovitostí prostřednictvím WMS (Web Map Services) podle standardu Open Geospatial Consortium . Jsou podporovány funkce GetCapabilities a GetMap podle verzí 1.1.1 a 1.3.0 standardu.

Základní URL (pro připojení WMS zdroje do příslušné aplikace) je http://services.cuzk.cz/wms/wms.asp . Pro připojení do některých aplikací je nutné zadat adresu včetně požadavku na GetCapabilities:

http://services.cuzk.cz/wms/wms.asp?service=WMS&version=1.1.1&request=GetCapabilities

**URL CMS:**

.

http://services.cuzk.cms2.cz

**Uživatelská příručka:**

<https://katastr.cuzk.cz/uvod/>

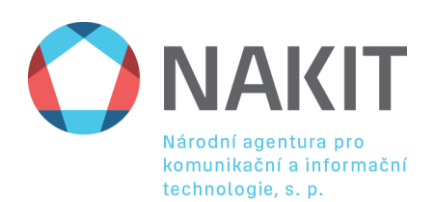

<http://www.cuzk.cz/Katastr-nemovitosti/Poskytovani-udaju-z-KN/Dalkovy-pristup.aspx>

**Kontakt:**

[podpora@cuzk.cz](mailto:podpora@cuzk.cz) [https://helpdesk.cuzk.cz](https://helpdesk.cuzk.cz/)

#### **Dostupnost aplikace:**

Veřejná služba

**Další informace:**

- Pro plnohodnotný přístup je nutný mít dostupný i Internet
- services.cuzk.cms2.cz (XML soubory s popisem WebService odkazují do Internetu)

## <span id="page-11-0"></span>**3. Ministerstvo průmyslu a obchodu**

## <span id="page-11-1"></span>**3.1. Živnostenský rejstřík**

Přístup na Živnostenský rejstřík pro ISZR a AIS. Pro komunikaci s RŽP je nutné mít certifikát od ISZR.

**URL v CMS:** [https://iszr.rzp.cms](https://iszr.rzp.cms/)

[https://test.rzp.cms](https://test.rzp.cms/)

**Uživatelská příručka:**

https://www.rzp.cz/napoveda.html

**Kontakt:**

#### **Dostupnost aplikace:**

Volně dostupná aplikace v CMS.

#### **Nutná nastavení na straně klienta:**

Přistupující subjekt musí buď upravit vlastní DNS server **nebo** hosts soubor na jednotlivých přistupujících stanicích, aby URL \*.rzp.cms. odkazovali na CMS2 IP adresy.

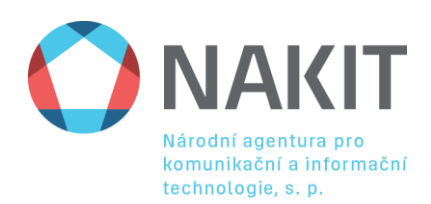

Konfigurace pro DNS:

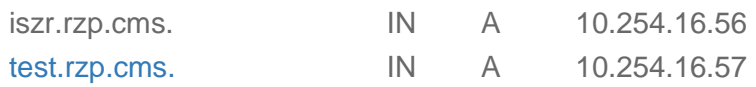

Konfigurace pro **hosts** soubor:

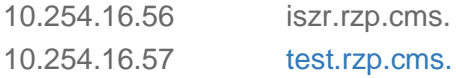

## <span id="page-12-0"></span>**4. Česká pošta**

## <span id="page-12-1"></span>**4.1. Postsignum – Poskytování časových razítek**

Časovým razítkem, které vydává PostSignum TSA, se rozumí elektronické časové razítko v souladu s nařízením eIDAS.

Jde o datovou zprávu, kterou vydal poskytovatel certifikačních služeb a která důvěryhodným způsobem spojuje data v elektronické podobě s časovým okamžikem, a zaručuje, že uvedená data v elektronické podobě existovala před daným časovým okamžikem.

PostSignum TSA vydává jeden typ časových razítek popsaný v dokumentu "Politika vydávání časových razítek PostSignum TSA".

Časová razítka vydávaná PostSignum TSA vyhovují standardu RFC 3161.

**URL v CMS:** 

#### **Paušální odběr**

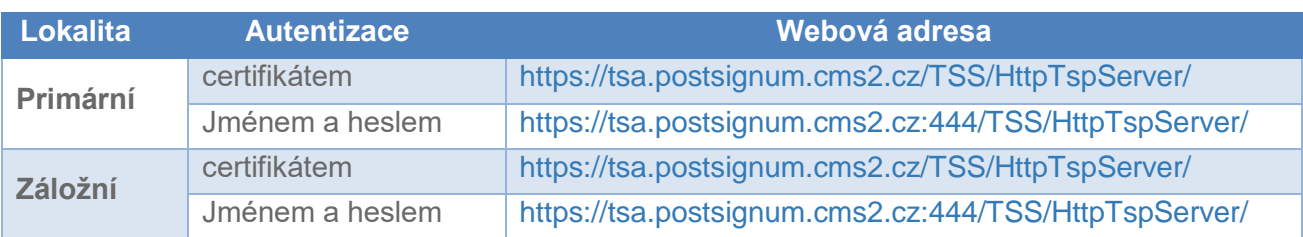

#### **Předplacené balíčky**

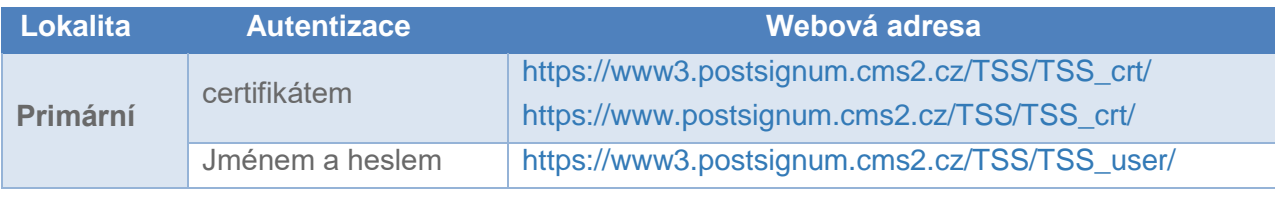

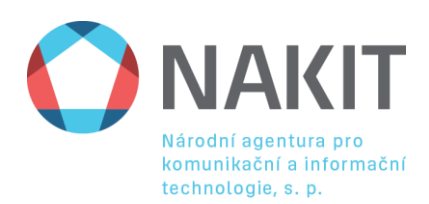

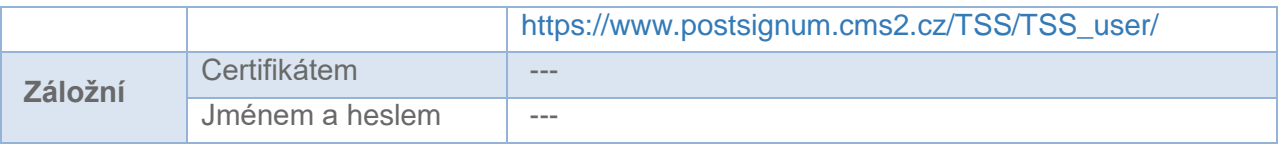

#### **Uživatelská příručka:**

[http://www.postsignum.cms2.cz/casove\\_razitko\\_tsa.html](http://www.postsignum.cms2.cz/casove_razitko_tsa.html)

[http://www.postsignum.cms2.cz/files/tsa/TSA\\_technicke\\_reseni\\_web\\_v1\\_0.pdf](http://www.postsignum.cms2.cz/files/tsa/TSA_technicke_reseni_web_v1_0.pdf)

**Kontakt:**

[http://www.postsignum.cms2.cz/zakaznicka\\_podpora.html](http://www.postsignum.cms2.cz/zakaznicka_podpora.html)

#### **Dostupnost aplikace:**

Volně dostupná aplikace v CMS. Časová razítka nutné objednat u České pošty.

## <span id="page-13-0"></span>**4.2. Postsignum – Testovací prostředí poskytování časových razítek**

Pro účely testování je zprovozněna možnost vystavování testovacích časových razítek. Upozorňujeme, že časová razítka získaná na testovací TSA DEMO PostSignum nelze považovat za důvěryhodná (například pro archivaci dat).

Služba TSA DEMO PostSignum nemusí být stále v provozu.

Přihlašovací jméno: **demoTSA** Heslo: **demoTSA2010**

Pro přihlášení certifikátem lze využít jakýkoliv komerční certifikát vydaný certifikační autoritou PostSignum (osobní nebo serverový).

#### **URL v CMS:**

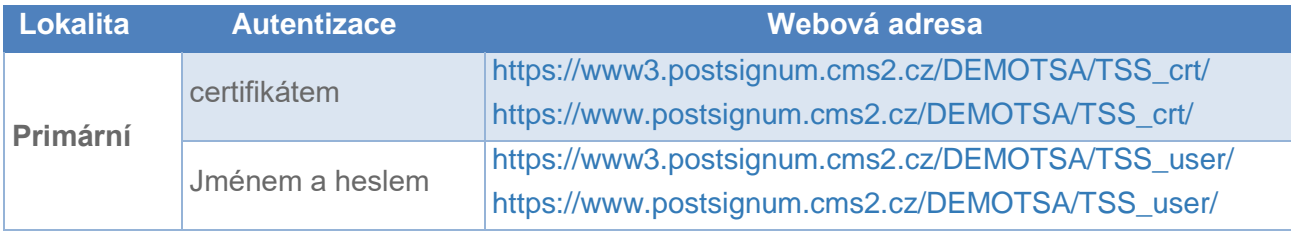

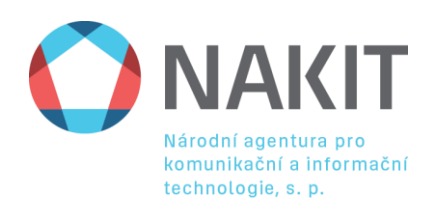

#### **Uživatelská příručka:**

[http://www.postsignum.cms2.cz.cz/testovaci\\_casova\\_razitka.html](http://www.postsignum.cms2.cz.cz/testovaci_casova_razitka.html) 

[http://www.postsignum.cms2.cz/files/tsa/TSA\\_technicke\\_reseni\\_web\\_v1\\_0.pdf](http://www.postsignum.cms2.cz/files/tsa/TSA_technicke_reseni_web_v1_0.pdf)

**Kontakt:**

[http://www.postsignum.cms2.cz/zakaznicka\\_podpora.html](http://www.postsignum.cms2.cz/zakaznicka_podpora.html)

**Dostupnost aplikace:**

Volně dostupná aplikace v CMS.

## <span id="page-14-0"></span>**4.3. Postsignum – Certifikační autorita**

Česká pošta, s. p. se stala akreditovaným poskytovatelem certifikačních služeb dne 3.8.2005 na základě akreditace udělené Ministerstvem informatiky ČR. Certifikační autorita Postsignum poskytuje služby vydávání kvalifikovaných, komerčních certifikátů a poskytování kvalifikovaného časového razítka.

**URL v CMS:** 

<http://www.postsignum.cms2.cz/>

<https://www.postsignum.cms2.cz/>

**Uživatelská příručka:**

[http://www.postsignum.cms2.cz/popis\\_sluzeb\\_postsignum.html](http://www.postsignum.cms2.cz/popis_sluzeb_postsignum.html)

**Kontakt:**

[http://www.postsignum.cz/zakaznicka\\_podpora.html](http://www.postsignum.cz/zakaznicka_podpora.html)

**Dostupnost aplikace:**

Volně dostupná aplikace v CMS.

#### **Další informace:**

- CRL a OSCP jsou dostupné pouze přes Internet

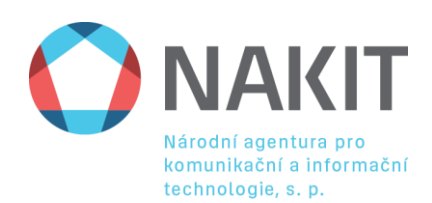

## <span id="page-15-0"></span>**5. Úřad pro zastupování státu ve věcech majetkových 5.1. Centrální registr administrativních budov**

<span id="page-15-1"></span>Centrální registr administrativních budov (CRAB) je zřízen na základě zákona 219/2000 Sb. o majetku České republiky a jejím vystupování v právních vztazích, konkrétně § 14a. Pro přístup na neveřejný portál je potřeba znát platné uživatelské jméno a heslo. Uživatelské účty do CRAB jsou zřizovány podporou CRAB na základě žádosti ve formě e-mailové zprávy zaslané na adresu [podporacrab@uzsvm.cz](mailto:podporacrab@uzsvm.cz) se sdělením jména žadatele, kontaktních údajů (telefon + e-mailová adresa) a požadovaného typu oprávnění (správa a editace dat nebo náhled na evidenční data bez možnosti editace za instituci).

#### **URL v CMS**:

Produkční prostředí: [https://www.crab.cms](https://www.crab.cms/)

Testovací prostředí: [https://www.crablearn.cms](https://www.crablearn.cms/)

#### **Uživatelská příručka:**

Obecné informace:<http://crab.uzsvm.cz/Obecne-info-403-0-84/>

Připojení ke CRAB:<http://crab.uzsvm.cz/Pripojeni-ke-CRAB-406-0-84/>

**Kontakty:**

#### [podporacrab@uzsvm.cz](mailto:podporacrab@uzsvm.cz)

<http://crab.uzsvm.cz/Podpora-CRAB-2028-0-84/>

#### **Dostupnost aplikace:**

Volně dostupná služba v CMS. Nutné si zažádat o uživatelský účet na UZSVM.

#### **Nutná nastavení na straně klienta:**

- Stanice musí mít přístup na následující adresu <http://www.uzsvm.cz/certifikaty/cai.crl>
- Na instalovat certifikát certifikační autority UZSVM. Viz. soubor ZIP

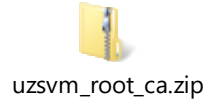

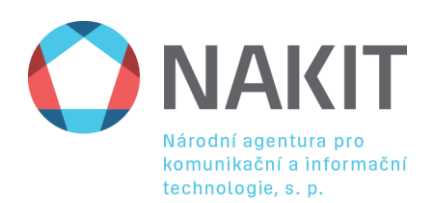

Přistupující subjekt musí buď upravit vlastní DNS server **nebo** hosts soubor na jednotlivých přistupujících stanicích, aby URL \*.crab.cms. a \*.crablearn.cms. odkazovali na CMS IP adresy.

Konfigurace pro DNS:

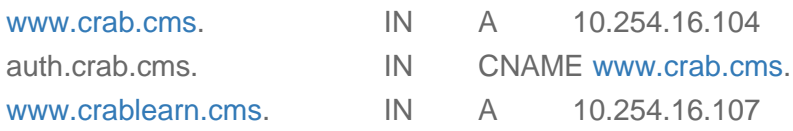

Konfigurace pro **hosts** soubor:

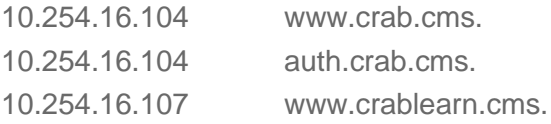